### GUI-programmering med Qt

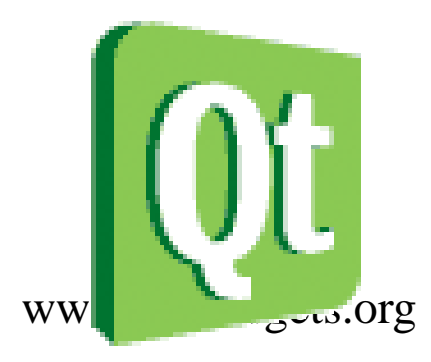

### Paradigmer

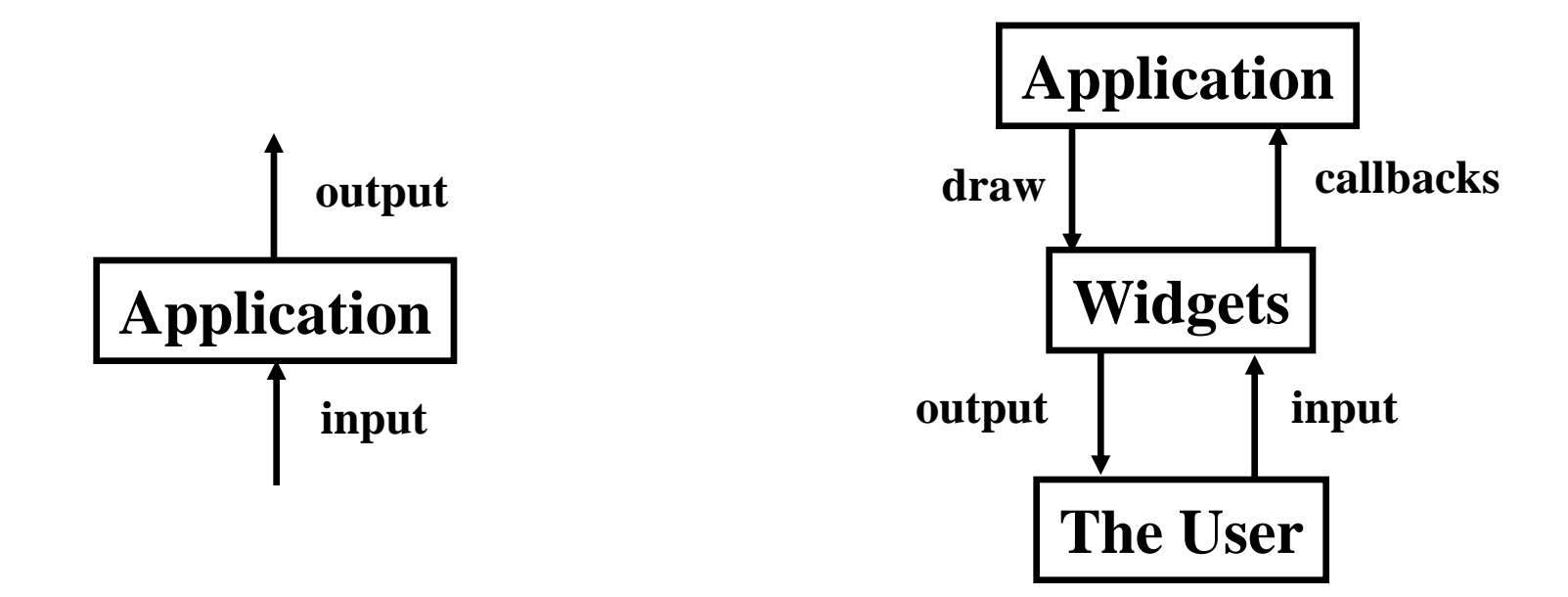

#### **Traditionell command-line GUI-baserad**

### Typisk / MS Windows Event/Message loop

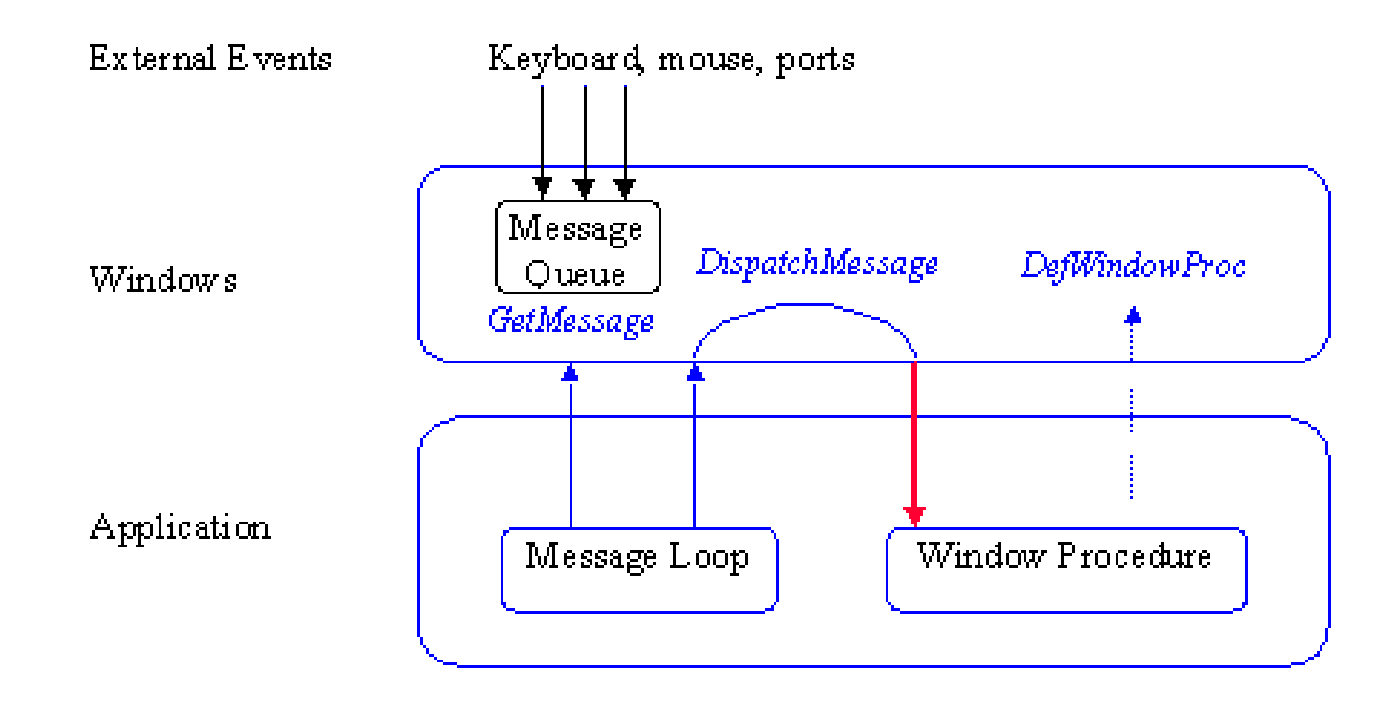

### Händelseloopen – pseudokod

```
WinMain() {
 while (1) { // loop forever, waiting for an event
   if (event_exists) { //there is an event, figure out what to do
     if (event == keydown_a) display('user pressed the A key');
     else if (event == window_resize) display('window resized');
     else if (event == repaint) display('need to repaint window');
     else if (event == keydown_escape) exit_program();
  }
 }
}
int main() {
   return WinMain();
}
```
# Huvudloopen i Win32 GUI

```
int WINAPI WinMain(HINSTANCE hinstance, HINSTANCE hprev, PSTR cmdline, int ishow)
\left\{ \right.HWND hwnd;
  MSG msg;
  //initialization code goes here
  while(1) {
      // Get message(s) if there is one
      if(PeekMessage(&msg,hwnd,0,0,PM_REMOVE)) {
           if(msg.message == WM_QUIT)
                      break;
           TranslateMessage(&msg); 
           DispatchMessage(&msg); //this calls the CALLBACK function WinProc()
      } else {
           DrawScene(); //display the OpenGL/DirectX scene
      }
    }
}
```
*NOTERA: Vanlig C-kod*

# Huvudloopen i Win32 GUI (2)

```
LRESULT CALLBACK WinProc(HWND hwnd, UINT message, WPARAM wparam, LPARAM 
   lparam)
{
 PAINTSTRUCT ps;
  // Depending on the message -- we'll do different stuff
  switch(message) {
          case WM_PAINT:
                    Draw();
                    return 0;
          // ESC will quit program
          case WM_KEYDOWN: //user pressed a key
                    if(GetAsyncKeyState(VK_ESCAPE)) //it was the escape key
                              PostQuitMessage(0); //quit program
                    return 0;
                    case WM_DESTROY: //windows wants the program to die
          case WM_CLOSE: //or the user closed the window
                    PostQuitMessage(0); //quit program
                     return 0;
  }
  return DefWindowProc(hwnd, message, wparam, lparam);
```
}

# GUI koncept

- Widgets grafiska element som erbjuder någon funktionalitet – button, toolbar, menu
- Window container för widgets
- Child/parent relationer mellan fönster
- Event / message signal fönster "kommunicerar" via dessa

# Programmering i MS Windows

- Historia
	- WIN32 API: grundbibliotek
	- MFC: C++ -kod runt de flesta WIN32 APIfunktionerna
- Många makron
- Mycket kod som "blivit kvar"
- Icke portabelt, icke gratis
- Fungerar dock ganska bra

# **WxWidgets**

- Cross-platform C++ GUI, varför?
	- C++ är populärt bland programmerare
	- objektorienterat
	- exekvering är snabb
	- finns stort antal färdiga komponenter
	- kan även accessera lågnivå utan några problem
	- många större mjukvaruprojekt är skrivna med C++

# WxWidgets fördelar

- Det finns ett antal system för cross-platformutveckling med C++. Fördelen med WxWidgets är
	- 100 % open source kod
	- Liknar mycket Microsoft MFC, gör det lätt att gå från det ena till det andra
	- Funnits sedan 1992, nuvarande version är rätt stabil
	- Finns för många plattformar
		- MS windows
		- De flesta versioner av Linux
		- Macintosh

# Programmering med Qt / historia

- Första version 1995 av Haavard Nord / Eirik Chambe-Eng (Trondheim, NTNU) / TrollTech
- Första kunder: Metis (.no), ESA
- Qt1.2 1997
- Qtopia Core: 2000 Qt/Embedded
- Qt 3.0 2001: Windows, Mac OS X, Unix, Linux
- Qt 4.0 2005: 500 klasser, 9000 funktioner
- Nokia köper Trolltech för 135 miljoner USD 2008
- Idag: qt.nokia.com: Desktop (Windows, Max OS X, Unix, Linux), Embedded (Linux / Maemo / Symbian)

### Vad är Qt ?

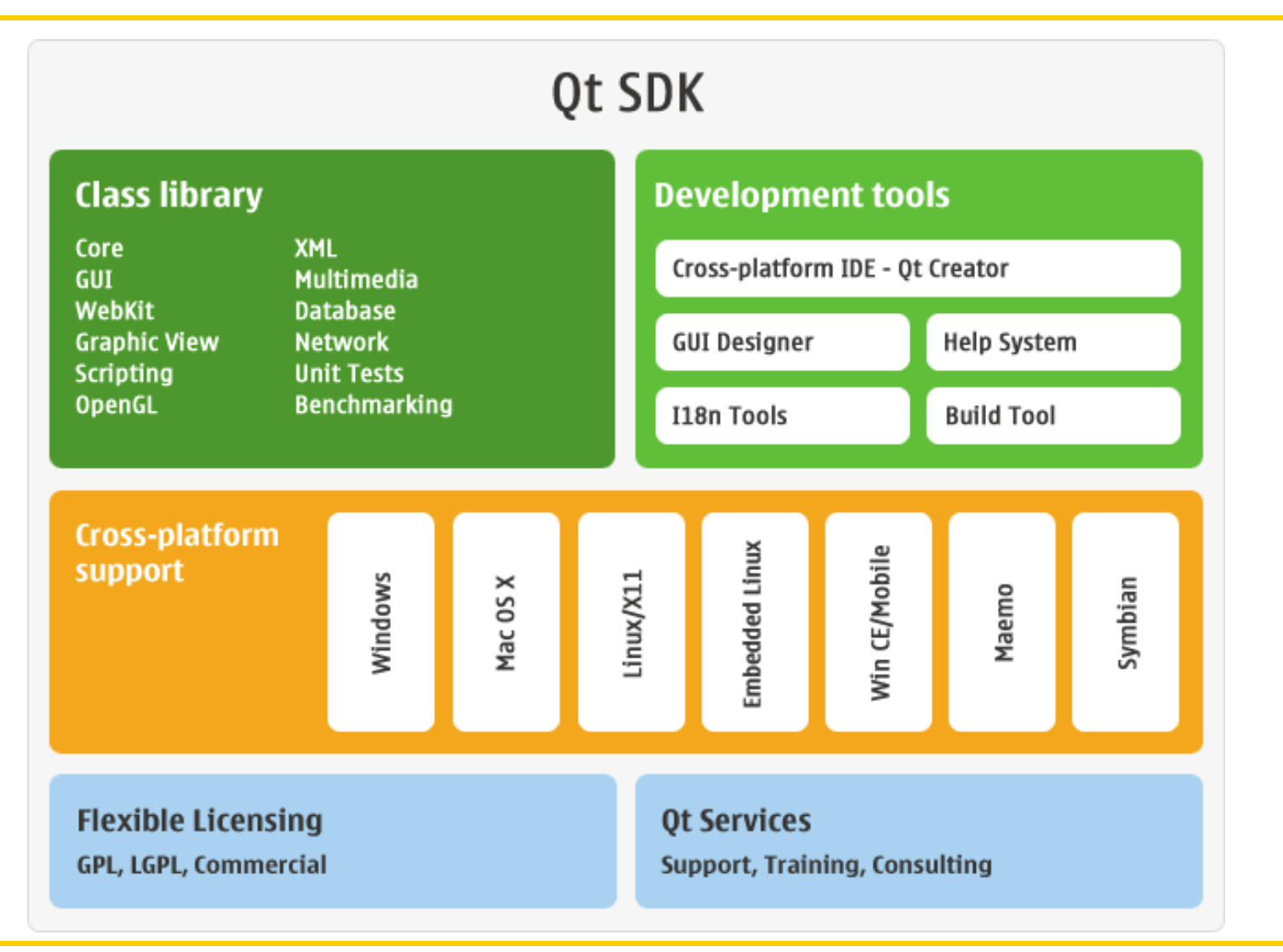

#### Resurser

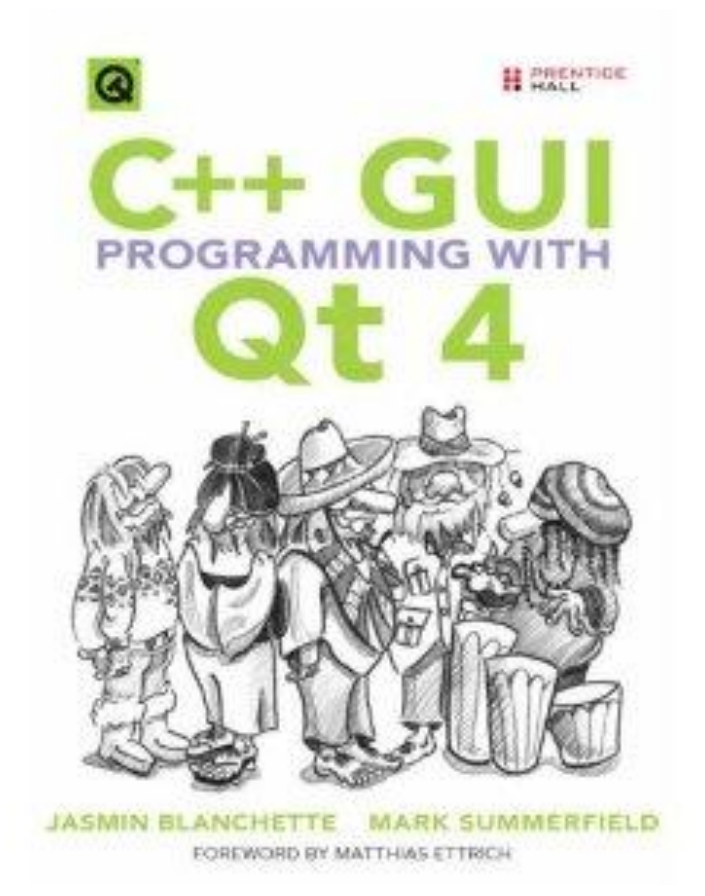

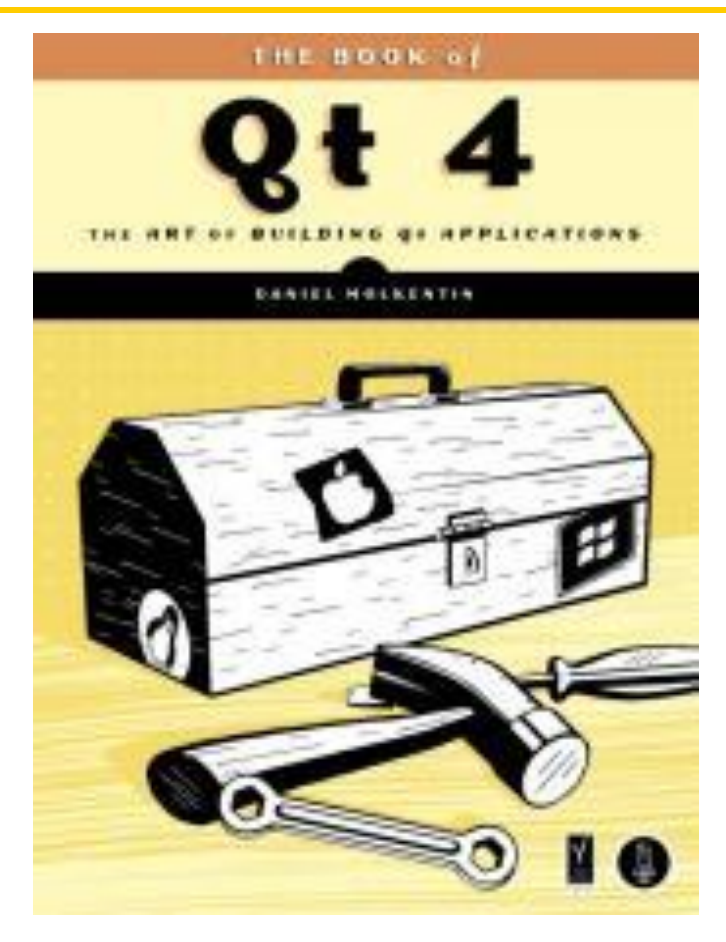

*Daniel Molkentin: The Art of Building Qt Applications (finns i ÅA:s elektroniska bibliotek)*

### Qt GUI

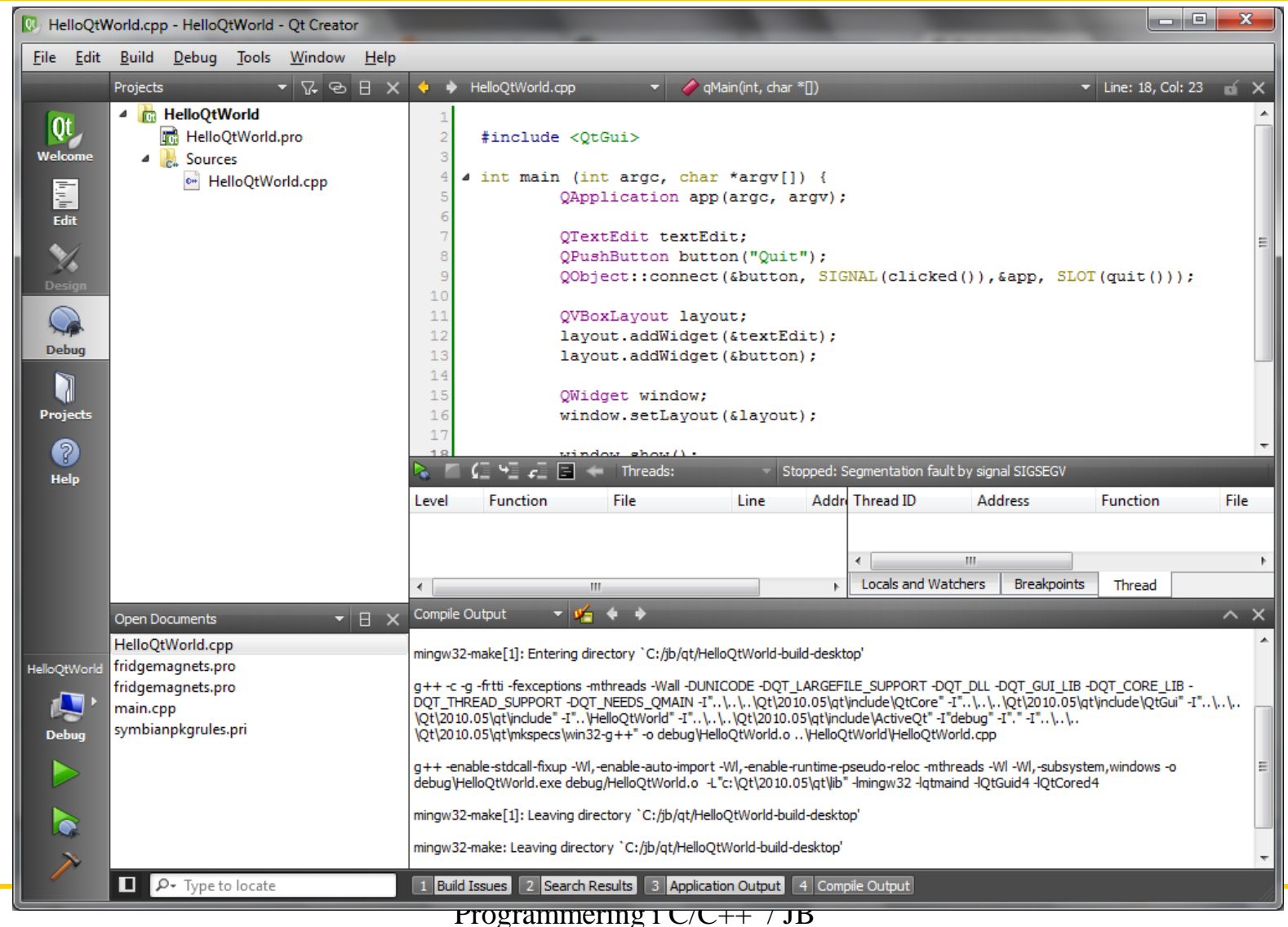

# WxWidgets Hello World

• Skapa en egen klass som ärver wxApp, skriv en funktion OnInit() för denna klass

```
#include <wx/wx.h>
class HelloWorldApp : public wxApp {
public:
   bool OnInit();
};
DECLARE_APP(HelloWorldApp) // Skapar en global att nå denna appl.
IMPLEMENT_APP(HelloWorldApp) // Skapar kod, antingen main() eller 
   WinMain() beroende på plattform
bool HelloWorldApp::OnInit() {
   wxFrame *frame = new wxFrame((wxFrame*) NULL, -1, L"Hello World 
   Title"); // Skapar ett nytt fönster
   frame->CreateStatusBar(); // lägger till status bar
   frame->SetStatusText(L"Hello World Status Bar"); // Text i status-
   bar
   frame->Show(TRUE); // Visar fönstret
   SetTopWindow(frame); // Sätt till topp-fönster
   return true; // Om returnerar false, avslutas allt genast
}
```
### Qt HelloWorld

```
#include <QApplication>
#include <QLabel>
int main (int argc, char *argv[]) {
        QApplication app(argc, argv);
        QLabel *label = new QLabel("Hello Qt World!");
        label->show();
        return app.exec();
}
```
**Kompilering (antar filnamn HelloQtWorld.cpp**

```
% qmake –project
% qmake
% make
% ./HelloQtWorld
```
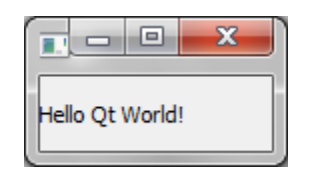

# Qt / Koppla händelser

• Kopplar ihop en användarhändelse (klicka på en knapp) med funktionalitet

```
#include <QApplication>
#include <QPushButton>
int main (int argc, char *argv[]) {
        QApplication app(argc, argv);
        QPushButton *button = new QPushButton("Quit");
        QObject::connect(button,
             SIGNAL(clicked()),&app, SLOT(quit()));
        button->show();
        return app.exec();
}
```
*Signals* och *slots*

- Via *signaler* meddelar programmoduler att något har hänt
- *Slots* är funktioner som reagerar på signaler
- En klass som förstår sig på *signal* och *slot* måste
	- ärva QObject (direkt, eller indirekt)
	- Aktiveras genom att i klassdeklarationen lägga till Q OBJECT

```
#include <QtGui>
```
**}**

```
int main (int argc, char *argv[]) {
        QApplication app(argc, argv);
```

```
QTextEdit textEdit;
QPushButton button("Quit");
QObject::connect(&button, 
     SIGNAL(clicked()),&app, SLOT(quit()));
```

```
QVBoxLayout layout;
layout.addWidget(&textEdit);
layout.addWidget(&button);
```

```
QWidget window;
window.setLayout(&layout);
```

```
window.show();
```

```
return app.exec();
```
### Notepad - resultat

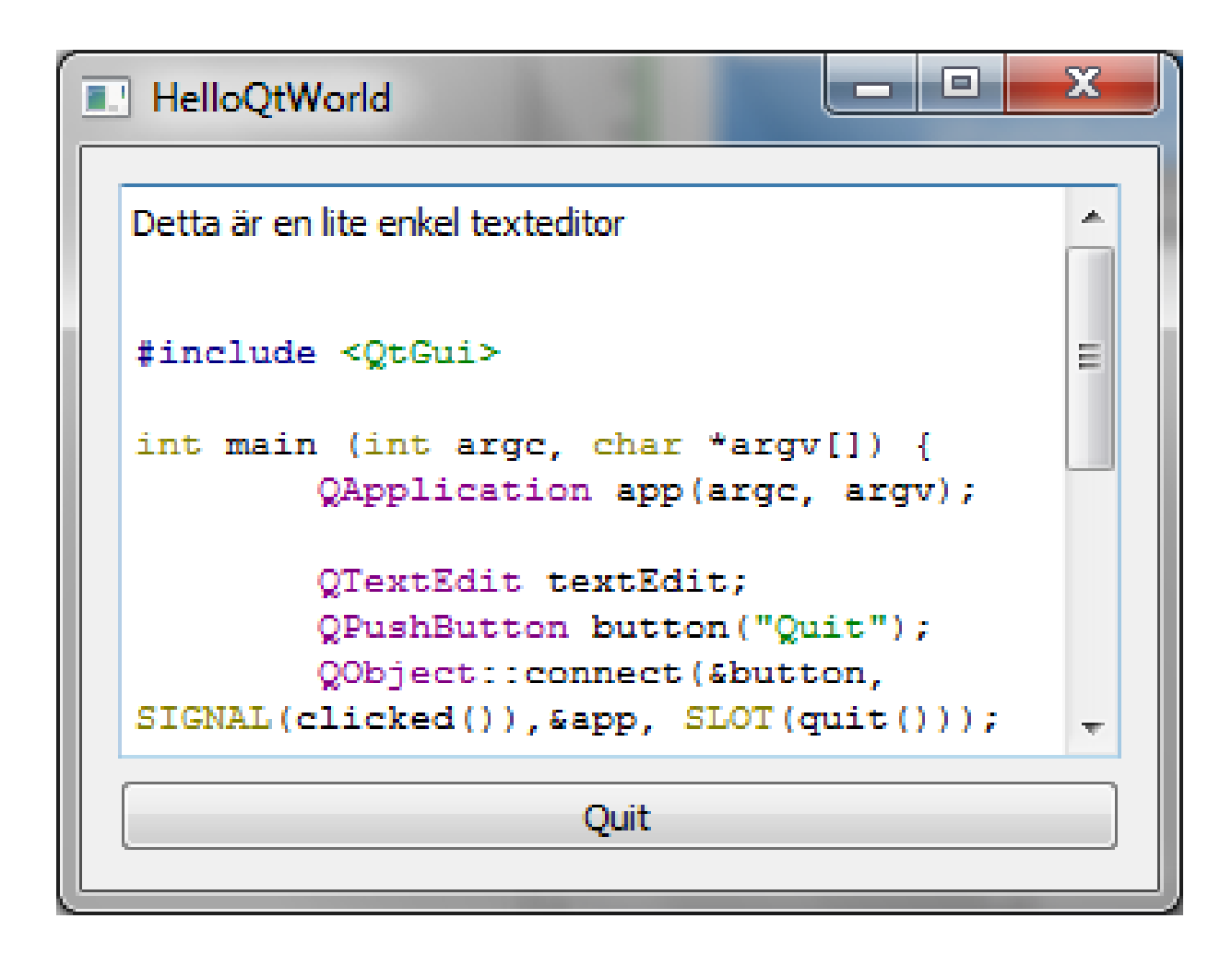

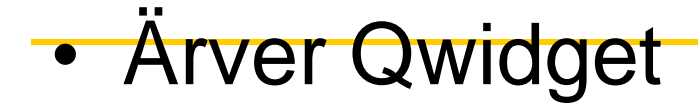

```
//HelloQtWorld.h
#ifndef HELLOQTWORLD_H
#define HELLOQTWORLD_H
#include <QtGui>
class myWidget: public QWidget {
    Q_OBJECT
public:
    myWidget();
private slots:
    void quit();
private:
    QTextEdit *textEdit;
    QPushButton *button;
};
```

```
#endif // HELLOQTWORLD_H
```

```
//HelloQtWorld.cpp
#include <QtGui>
#include "HelloQtWorld.h"
myWidget::myWidget() {
    textEdit = new QTextEdit;
    button = newQPushButton("Quit");
    connect(button, 
   SIGNAL(clicked()),this, 
   SLOT(quit()));
    QVBoxLayout *layout = new 
  QVBoxLayout;
    layout->addWidget(textEdit);
    layout->addWidget(button);
    setLayout(layout);
    setWindowTitle("Notepad");
}
                                     void myWidget::quit() {
                                         QMessageBox msgBox;
                                         msgBox.setText("Really quit?");
                                        msgBox.setStandardButtons(QMessageBox
                                         ::Ok | QMessageBox::Cancel);
                                        msgBox.setDefaultButton(QMessageBox::
                                        Cancel);
                                         if (QMessageBox::Ok == 
                                        msgBox.exec()) {
                                             QWidget::close();
                                         }
                                     }
                                     int main (int argc, char *argv[]) {
                                             QApplication app(argc, argv);
                                             myWidget window;
                                             window.show();
                                             return app.exec();
                                     }
```
**}**

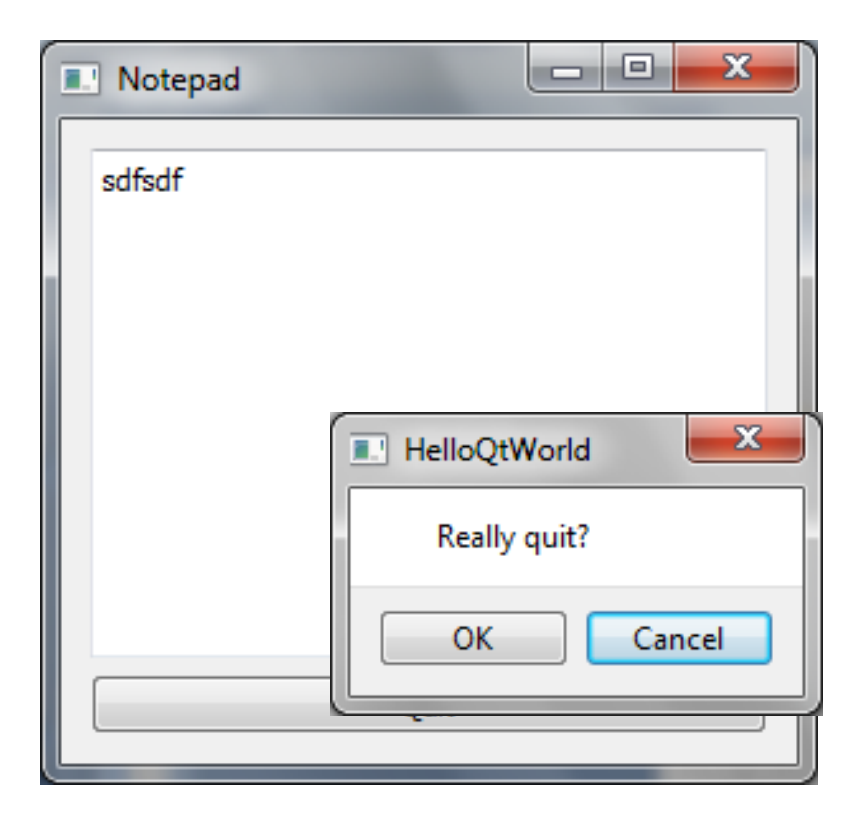

### Menyer....

- Bara ett text-editor-fönster är något oanvändbart, borde ha fil-access, sköts genom att:
	- 1. Addera menyer
	- 2. Koppla menyerna till funktionalitet

#### Adderar meny

```
//HelloQtWorld.h
#ifndef HELLOQTWORLD_H
#define HELLOQTWORLD_H
#include <QtGui>
class myWidget: public QMainWindow {
    Q_OBJECT
public:
    myWidget();
private slots:
    void open();
    void save();
    void quit();
private:
    QTextEdit *textEdit;
    QAction *openA;
    QAction *saveA;
    QAction *exitA;
    QMenu *fileMenu;
};
#endif // HELLOQTWORLD_H
```
#### Adderar meny

```
myWidget::myWidget() {
    openA = new QAction("&Open", this);
    saveA = new QAction("&Save", this);
    exitA = new QAction("E&xit", this);
    fileMenu = menuBar()->addMenu("&File");
    fileMenu->addAction(openA);
    fileMenu->addAction(saveA);
    fileMenu->addSeparator();
    fileMenu->addAction(saveA);
    textEdit = new QTextEdit;
    setCentralWidget(textEdit);
    setWindowTitle("Notepad");
}
```
#### Adderar meny

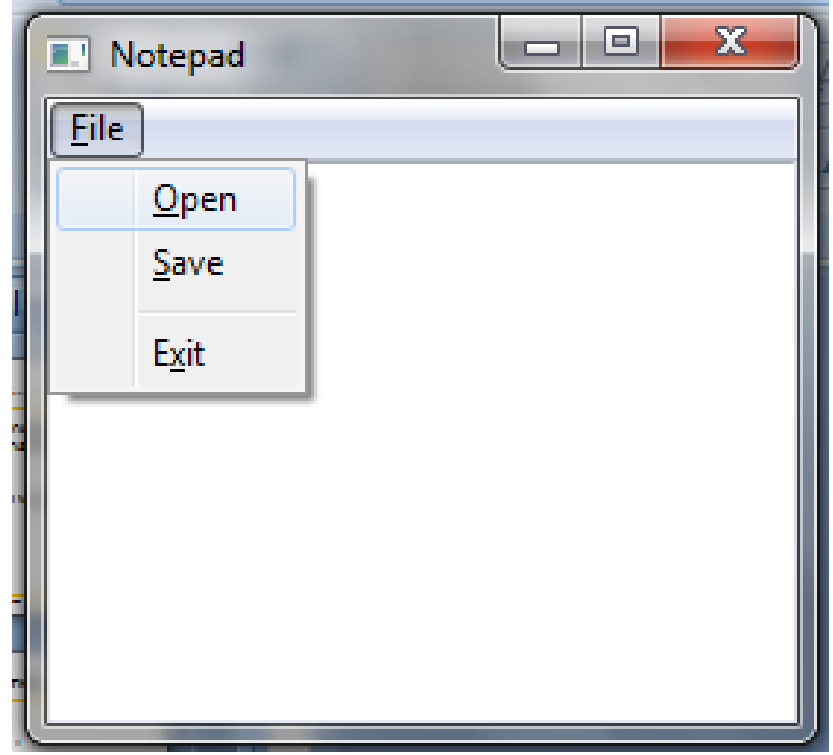

## Koppla aktioner till menyn

• Kopplar ihop trigger-signalerna från menyn med mottaggarfunktionerna (slot) i klassen

```
myWidget::myWidget() {
    openA = new QAction("&Open", this);
    saveA = new QAction("&Save", this);
    exitA = new QAction("E&xit", this);
    connect(openA, SIGNAL(triggered()),this, SLOT(open()));
    connect(saveA,SIGNAL(triggered()),this, SLOT(save()));
    connect(exitA, SIGNAL(triggered()),this, SLOT(quit()));
    fileMenu = menuBar()->addMenu("&File");
    ...
    ...
```
**...**

**}**

# Koppla aktioner till menyn

• Sedan måste det finnas någon implementation av menyfunktionaliteten

```
// wxhello.cpp
....
void myWidget::open() {
    statusBar()->showMessage("Open triggered");
}
void myWidget::save() {
    statusBar()->showMessage("Save triggered");
}
....
```
# File/open funktionalitet

- 1. Låt användaren öppna en fil
	- Det finns färdiga komponenter för att välja filer: QFileDialog
- 2. Öppna filen, och läs in innehållet till text-editorn
	- Igen färdiga komponenter, såsom QFile

# QFileDialog

#### • I koden:

```
void myWidget::open() {
    QString fileName = QFileDialog::getOpenFileName(this, "Open File", 
   "", "Text Files (*.txt);;C++ Files (*.cpp *.h)");
    if (fileName != "") {
        QFile file(fileName);
        if (!file.open(QIODevice::ReadOnly)) {
            QMessageBox::critical(this, "Error", "Could not open
   file");
            return;
        }
    QString contents = file.readAll().constData();
    textEdit->setPlainText(contents);
    file.close();
    }
}
```
# QFileDialog (2)

```
void myWidget::save() {
    QString fileName = QFileDialog::getSaveFileName(this, 
   "Save File", "", "Text Files (*.txt);;C++ Files (*.cpp
   *.h)");
    if (fileName != "") {
        QFile file(fileName);
        if (!file.open(QIODevice::ReadWrite)) {
            QMessageBox::critical(this, "Error", "Could not
  open file");
            return;
        }
    QTextStream st(&file);
    st<<textEdit->toPlainText();
    file.close();
    }
}
```
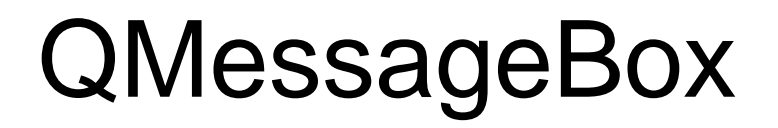

- Denna funktion visar ett enkelt meddelande på skärmen
	- Använder här för "About-stil"-boxen från QMessageBox-klassen

```
void myWidget::about() {
    QMessageBox::about ( this, "About", "ÅA/C++/Qt
  Demonstration JB/2010");
}
```